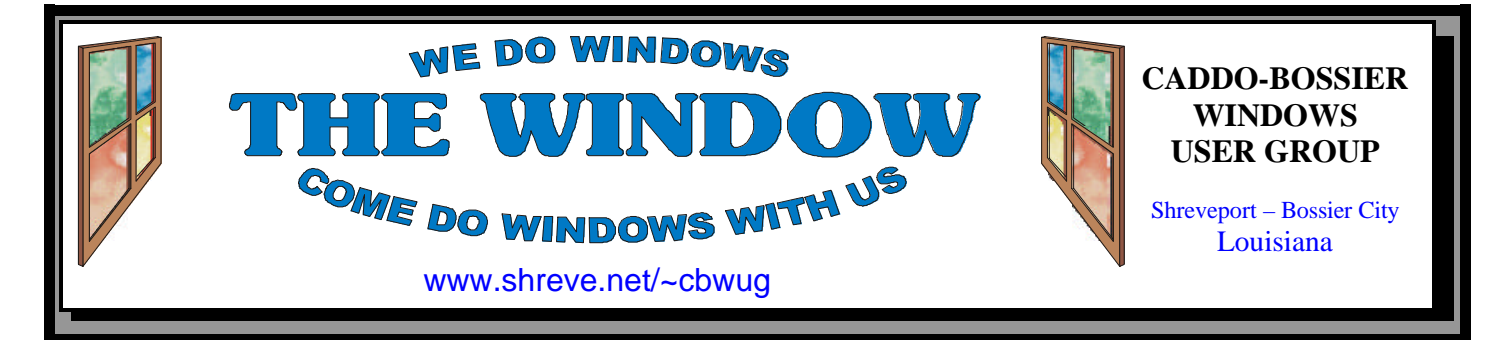

Volume 5, No 2 Caddo-Bossier Windows User Group Newsletter February, 2003

# **January Caddo-Bossier Windows User Group Meeting**

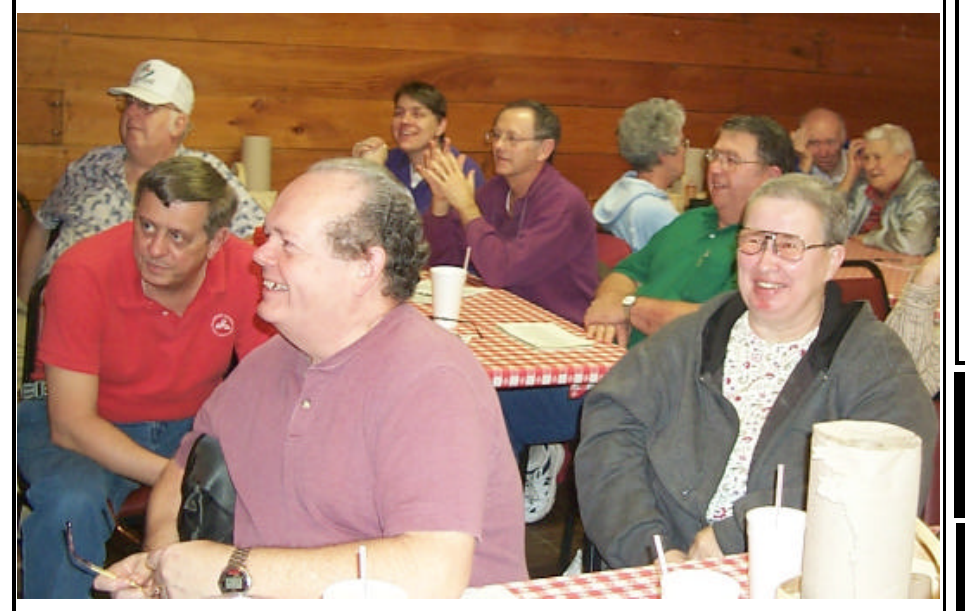

*The group enjoying the program* 

# **A Program on RegCleaner Plus**

*By Glenda Conradi* 

 The members and guests seemed to really be enjoying the January meeting. Things started off with the usual question and answer session that gives everyone a chance to see if someone else might have the answer to a computer problem they are dealing with them.

 Wayne Ebert gave the program on a handy freeware program called RegCleaner Plus. You can read more about this program in the

January issue of this newsletter. It is posted on our club Web site at www.shreve.net/~cbwug .

 We would like to remind everyone that the next ComputerSheaux will be held Saturday, February 8 at the Bossier Civic Center. We are counting on the help of our club members who so generously volunteer their time to help with the Sheauxs. We could not do it with out you. Thank you in advance.

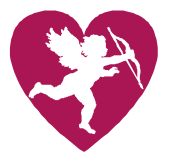

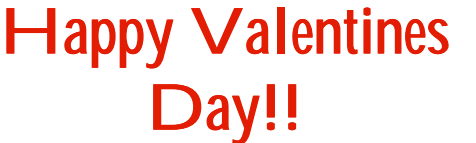

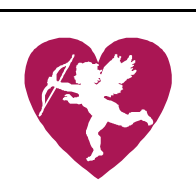

# **\*MEETINGS\***

Thursday Feb. 13, 2003 Thursday March. 13, 2003

**Podnuh's Bar-B-Q**

 1146 Shreveport-Barksdale Hwy Shreveport, Louisiana

*Meetings 2nd Thursday of each month*

7 p.m.

**MARK YOUR CALENDAR**

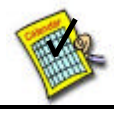

**Newsletter reproduction compliments of Office Depot** East 70th-Shreveport

**Ark-La-Tex Computer Sheaux ~Sheaux Dates~**

 **~2003 Dates~ February 8, 2003** May 10, 2003 August 9, 200**3** November 8, 2003

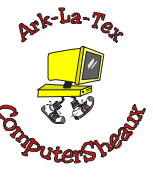

## **www.computersheaux.org**

# ~Contents~

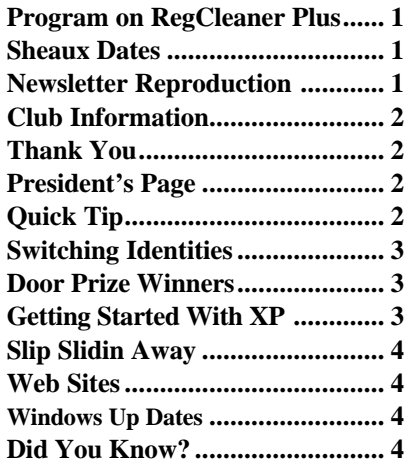

#### THE WINDOW **Published by Caddo-Bossier Windows User Group**

## **Co-Editors** Glenda Conradi (glenda@conradi.com)<br>Jay Graff (jay@jayGraff.com)

 $(i$ ay @jayGraff.com) Submit articles for newsletter, in RTF file format, by last day of month to

The opinions expressed in the articles in this newsletter are not necessarily those of the editors or publisher. Mention of products by their trade name does not in any way constitute endorsement by the editors or publisher.

The Caddo-Bossier Windows User Group is a tax exempt, non-profit club.

Membership Dues. Full: \$12.00 a year Spouse: \$6.00 a year Student: \$6.00 a year

Glenda and Jay.

#### **C-B WUG's Web Address www.shreve.net/~cbwug**

**Club Officers**<br>*President* Bernie **Bernie Conradi** (*bernie@conradi.com*)

*Vice-President* Wayne Ebert (*CBWUG@shreve.net*)

*Secretary* Glenda Conradi (*glenda@conradi.com*)

*Treasurer* Charlie Byrd *(cbyrd2@cox-internet.com)*

 **Board Member at Large** David Huckabee *(dhuckabee@msn.com)*

**Program Director**  Mark Reeves (*markcr@msn.com*)

~Thank You~  *We want to express our gratitude to*:

**Podnuh's Bar-B-Q** 1146 Shreveport-Barksdale Hwy for letting our group hold our monthly meetings in a private dining room in their restaurant

**ShreveNet, Inc.** for generously providing an email account and internet access for C-BWUG and for providing web space for our club.

**BancorpSouth** on Youree Drive for providing us with a checking account at no charge.

# $~\sim$ A QUICK TIP $~\sim$

## **Shut Down Windows from the Keyboard**

There may come a time when all of a sudden your mouse does not work and you do not want to use the three finger salute to shut down your computer. You can shut down Windows using the keyboard by pressing [Ctrl] [Esc] to display the Start menu. Then press [U] to display the Shut Down Windows dialog box.

Another keyboard shortcut to shut down or restart Windows is to press the [Windows] key on your keyboard to display the Start menu, and then press the [U] key to display the Shut Down Windows dialog box. Press the [S] key to shut down Windows or the [R] key for to restart Windows.

# **President's Page**

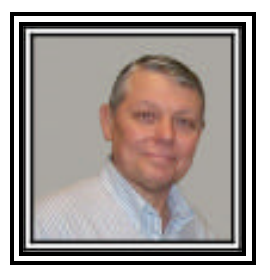

# **Caddo-Bossier Windows Users Group January Meeting**

We had two guests this evening they were: Rodney Brundrett & Phil Yancy. The meeting started with the usual announcements and then the question and answer session. Questions for the evening were: How to stop programs from running in the background. This question was looked at thoroughly using the computer and showing how to use sysedit, regedit and msconfig. There were also questions about reinstalling McAfee and a brief demonstration of the BelArc Advisor and the use of spyware removal software. The program was presented by Wayne Ebert on the freeware program RegCleaner Plus. This program will help us clean up the computer registry as well as eliminate duplicate files and many other things that Wayne did not have time enough to present. Maybe he can continue on this program at another time.

 The door prizes for the evening were a V92 modem won by Frank Page; McAfee Firewall won by Bob Nutt and a 10 pack of CDR's and cases won by Jim Wertz.

 I would like to encourage the members to send me an email to bernie@conradi.com and give us some ideas as for future programs. If you have something that you think the rest of the group would be interested in, please do not hesitate to submit an article about it. Send your newsletter articles to Glenda Conradi and Jay Graff.

*Bernie Conradi, President Caddo-Bossier Windows Users Group* 

# **Switching Identities In Outlook Express**

*By Bob Nutt*

 I purchased a new computer having Windows XP operating system with Outlook Express 6.0 for my email program. I was on line reading my email when my Grandson came to visit. He has an email account on my email program and I tried switching from my identity to his identity to check his email.

 We went through the procedure to switch the identities, but it would not switch. I tried three or four more times with no success. I called my ISP, told the technician what I was trying to do. He directed me through all kinds of changes and modifications; still no success. The tech informed me that he thought it was a problem that maybe my computer manufacturer had created. I hung up the phone, waited a few minutes and called the ISP again. As I hoped, I connected to with a different technician. I explained my situation and she guided me through more clicking, right and left, and highlighting. Again, no solution for my problem. This tech thought it was a problem the manufacturer had created also.

 I called my computer builder's Help and Support. After doing the menu thing on the phone, I finally talked with a real person. I explained my situation to him. He informed me I would have to talk to someone else and it would cost me \$1.48 a minute or I could purchase a telephone card for \$50.00 and the cost would be about 75 cents a minute. I hung up on him.

 About to give up, I called Wayne Ebert and told him the dilemma I was in. He thought a moment and informed me he had read about my problem, but could not remember where. He mentioned maybe in a magazine he'd read. That triggered my thought process and I remembered being on line and seeing a section in a magazine, SmartComputing's, home page. The section was named, Question and Answer Board. I got on line, typed in smartcomputing.com, clicked on to Question and

Answer Board and found the following: If you use either version of Windows XP (Home Edition or Professional) and use Outlook Express 6 with multiple identities, you may experience not being able to switch identities after installing the XP

Service Pack 1 update. After this problem was discovered, Microsoft has posted a fix for the problem at www.tinyurl.com/2e5i. Be sure that you have installed the Internet Explorer Service Pack 1 update (www. tinyurl.com/1ec9) before installing the Outlook Express fix.

 I checked my updates and saw that I had the XP Service Pack 1 installed, so I went to www.tinyurl. com/2e5i, downloaded and installed it. I brought up Outlook Express. I had to do some manipulating after the installation, but I can now, VOILA!!!, I can switch identities……………

## **GETTING STARTED WITH XP**

### **You May Not Have to Reactivate**

 There may be a time when you will need to reinstall Windows XP on your computer. After reinstalling the operating system you normally would have to reactivate it, but you may have another choice.

 Windows XP maintains the activation information in the file Wpa.dbl. This file can be found in the Windows\System32 folder.

 After you activate Windows XP, and any time you add hardware to your system, back up the Wpa.dbl file to another disk that you keep in a safe place.

 If, for any reason, you later need to reinstall Windows XP go through the normal installation routine, then copy the latest version of Wpa.dbl you have saved, to the Windows\system32 folder.

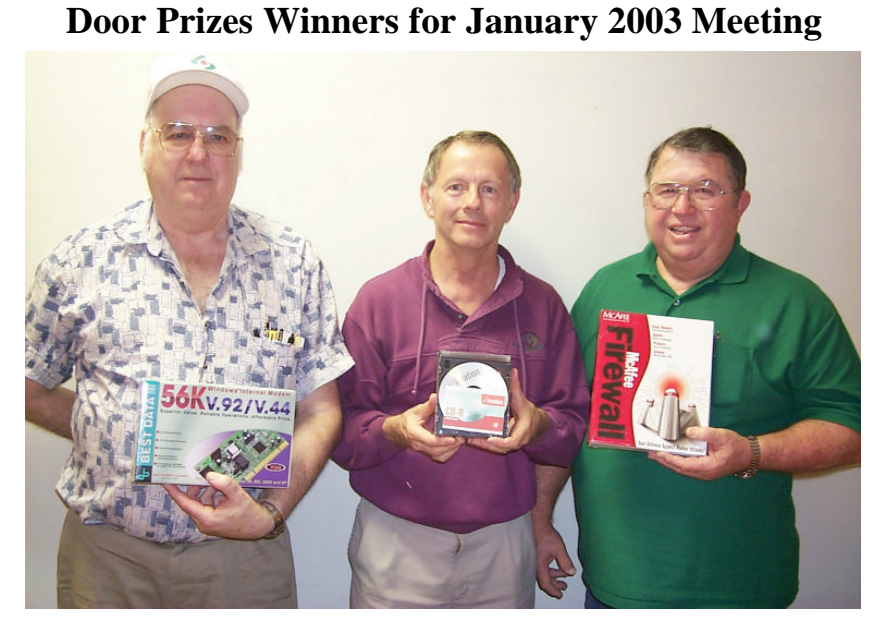

*Frank Page, Jim Wertz and Bob Nutt* 

The door prizes at the January meeting were a modem won by Frank Page, a 10 pack of CD-Rs in cases won by Jim Wertz and Firewall software won by Bob Nutt.

All Caddo-Bossier Windows User Group club members in attendance are eligible to win door prizes at the monthly meetings.

## **Slip Slidin Away**

#### *By Jay Graff*

One day last year, I discovered that I had around 30-40 trays of old slides, most of them taken when I was overseas and some that I had not seen in quite awhile.

 Anyone that has ever taken slides can tell you that they are not very convenient when you want to watch them, although, you can't beat them when you DO watch them projected. To really get the most out of them, you have to hook up a projector, put in the tray (hoping that they are all in there right side up and not backwards). Then you have to set up some kind of screen, darken the room and gather a bunch of people to watch. By the time you do all this, most people have lost any interest to look. Besides, even though they are exciting to you and bring back lots of good memories, they tend to be boring when other people watch them.

 Anyway, I made a decision that I was going to try to convert my slides to digital pics, then eventually put them all on one CD. I bought a little slide scanner when we lived at the old house. It is a Pacific Image Prime Film 1800U. There is nothing really fancy about it and I bought it because it was just about the cheapest slide scanner I could find. I had scanned around 10 trays, then we moved to the new house. One thing led to another and the slides sat in a closet for more than a year.

 Then a couple of weeks ago, I decided to hook it up again and start scanning again. I learned a little when I did it last time, but I guess this time was a graduate course, because I learned a bunch more.

 First of all, I found that the best program for me to use was Windows Photo Ed. You can use just about any program that will handle twain drivers and you can probably work with each slide to make it look better than the

original. But the second thing I discovered was that you have to strike a balance between quality and size. With the scanning program that came with the scanner, you can make the picture as big as you want, and very, very high quality. But the thing to remember here is that every time you do something to increase either one, the size of your finished picture increases as well. So I try to keep them around 150-200K.

 Another thing I discovered was that frequently if you have a slide that is a bit light, you can increase the density of it to make it look better. If the slide is too dark, it is (no pun intended) a shot in the dark. You may be able to improve, but about all you can hope for is to lighten it up a little. I had some last year of an old air show that were almost reddish tinted. At that time I didn't know how to fix them, but you can also change the tint to where it looks almost normal.

 Scanning slides is a slow process because I have to wait for the scanner to scan, then the program to change back to Photo Ed, but I have discovered that besides being able to eventually put them on a CD, there is an added benefit. I am having a great time looking at them

# **Windows Up Dates**

*Wayne Ebert*

Security updates should be installed as soon as they are available. Windows XP has automatic Updates. In XP click Start, All Programs, then Windows Update. If off, you can turn Automatic Updates on from System Properties. Open Control Panel and choose System. Choose Automatic Updates tab and click on/

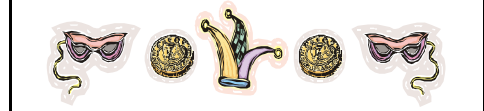

*Windows Up Dates cont.*

check the *Keep my computer up to date* box. Choose one of the options to handle the updates, as you may want to review what updates are available before downloading or installing.

For Windows 98, ME, and 2000 this option is at the top of the Start menu.

## **~Web Sites~**

#### **kbAlertz**

www.kbAlertz.com *(receive Free Email Alerts every time Microsoft Publishes NEW Support or Knowledge Base Articles)* 

#### **Center for Science in the Public Interest**  (CSPI)

www.cspinet.org (*Excellent articles on diets, fast food, nutrition and more)*

### **Motherboard Monitor (MBM)**

www.mbm.livewiredev.com *(Motherboard Monitor [MBM] is a tool that will display information from the sensor chip on your motherboard in your Windows systemtray )* 

#### **Start-Up Applications Info**

www.pacs-portal.co.uk/startup\_index. htm.com *(Start-Up Applications. Do You Really Need All Of Them?)*

### **Resource Management**

 $\frac{1}{2}$ 

www2.whidbey.com/djdenham/ *(This site will help you better manage your system resource*)

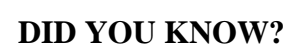

You can switch between open applications by holding down the Alt key and pressing the Tab key. Continue to press the Tab key until you see the application you want to switch to. To open that application release the Alt key.